# HP WDB Quick Start Guide

This guide introduces you to the basic commands of the HP WDB debugger, an HP-supported implementation of the GDB debugger.

**Abbreviations:** You can abbreviate any command to its shortest unambiguous form.

Getting help: Use the help command to get online information about commands.

#### To Start the Debugger

Enter the gdb command at a shell prompt, with the executable name as argument (you must have /opt/langtools/bin in your path):

% gdb a.out

HP provides a Visual Interface with both graphical and terminal modes based on Vim 5.7 and WDB. To start the graphical interface:

% /opt/langtools/bin/vdb a.out

To start the Visual Interface in terminal user interface mode:

% /opt/langtools/bin/vdb -tui a.out

To start the debugger with the original terminal user interface (TUI), use the -tui option. To start the debugger in XDB compatibility mode, which allows you to use many XDB commands, use the -xdb option. You may use both:

% gdb -tui -xdb a.out

To debug a core file, type the executable name, then the core file name:

% gdb a.out core

To attach to a running process, specify the executable name, then the process ID:

% gdb a.out process\_id

#### **To Start the Target Program**

Set a breakpoint on the main program (or the location where you wish to start debugging), then use the run command to run the program up to that point:

(gdb) **b main** (gdb) **r** 

You can specify command-line arguments to run as well as redirect input or output. The syntax is as follows:

Copyright © 2001 Hewlett-Packard Company v 3.0

r [args] [< infile] [> outfile]

### To Restart the Target Program

Use the run command:

(gdb) **r** 

# To Interrupt the Target Program

Use Control-C.

### **To View Source Code**

Use the list command to display the source code surrounding the current location.

(gdb) **l** 

Subsequent list commands show subsequent sections of source code. A minus sign (-) after the command shows previous sections of code. Use 1 *linenum* or 1 *filename*: *linenum* to display source around a given line number, and 1 *func* to display source around a given function.

### To Fix and Continue Debugging Source Code

Fix and Continue allows you to see the results of changes you make to a program without having to re-compile and re-link the entire program. To use Fix and Continue, you must set your terminal type to hpterm. To edit a program and see the results, stop your program at a breakpoint and type:

(gdb) **edit** 

This command opens a new terminal window with the source file ready for editing. Make any changes to your code, save the changes and exit the editor.

Use the fix command to re-compile your program and see the results of your changes:

(gdb) fix

**Note**: You must rebuild your program after you use the fix command because the changes you make a temporarily patched into the executable image. The changes are lost when you exit the debugger or you load a different executable.

### To View Assembly Code

Use the disassemble command to get a disassembly display of the current function or a named function:

(gdb) disas

#### (gdb) disas sum

In the TUI, use the list command to return to the source display from the disassembly display.

# **To Step Through Code**

Use the step command to step *into* called functions:

(gdb) **s** 

Use the next command to step over called functions:

(gdb) **n** 

Use stepi (si) and nexti (ni) to step by instruction.

# **To Continue Execution**

Use the continue command to run the program until it completes or until a breakpoint or watchpoint is reached:

(gdb) c

Use finish to continue to the end of the current function. Use until *location* to continue to a particular location.

# To Set a Breakpoint

Use the break command.

On a function: (gdb) **b** sum On a line number: (gdb) **b** 25 On an offset from the current line: (gdb) **b** +9 (gdb) **b** -1 On a line number in a given file: (gdb) **b** myfile.c:45 On a memory address (use \*): (gdb) **b** \*0x2324

# To Set a Watchpoint

Use the watch command to set a watchpoint on a variable:

(gdb) wat x

### **To List Breakpoints and Watchpoints**

Use info break or info watch to get a list of all breakpoints and watchpoints:

(gdb) i b

(gdb) i wat

### **To Delete Breakpoints and Watchpoints**

Use the delete command with the breakpoint or watchpoint number (obtained from info break or info watch):

(gdb) **d 7** 

Use d with no arguments to delete all breakpoints and watchpoints.

### To Print a Variable or Expression

Use the print command:

(gdb) **p i** 

(gdb) **p i\*5** 

Use the format specifier  $\mathbf{x}$  to print the value in hexadecimal:

(gdb) p/x i

Other format specifiers include d (decimal), t (binary), c (character), and f (float).

### To Show the Data Type of a Variable

Use the ptype command:

(gdb) pt i

#### To Change the Value of a Variable

Use the print command with an assignment operator to change the value of a variable:

(gdb) **p i = 2** 

(gdb) p i\*=4

# **To Examine Registers**

Use the info registers command to see all integer registers.

(gdb) **i r** 

Use info all-registers to see all registers, including floating-point registers.

(gdb) i all

Use info reg with an argument to see a specific register:

(gdb) ir \$sp

# **To Examine Memory**

Use the x/i command to get a disassembly of a limited area of memory. For example, to look at the next 10 instructions after the program counter:

| (gdb) <b>x/10i \$pc</b>                                                                                                    |  |  |
|----------------------------------------------------------------------------------------------------|--|--|
| Use x with other print format specifiers to display memory in other formats.                                                                |  |  |
| To Obtain a Stack Traceback                                                                                                    |  |  |
| Use the backtrace command:                                                                                                    |  |  |
| (gdb) <b>bt</b>                                                                                                    |  |  |
| To Traverse the Call Stack                                                                                                    |  |  |
| Use the up and down commands, with or without an argument, to move up and down the call stack. The default is to move up or down one level: |  |  |
| (gdb) <b>up</b>                                                                                                    |  |  |
| (gdb) down 2                                                                                                    |  |  |
| Use the frame command to move to a specific stack frame:                                                                                    |  |  |
| (gdb) <b>f 2</b>                                                                                                    |  |  |
| Use frame with no arguments to find out your current location.                                                                              |  |  |
| To Exit the Target Program                                                                                                    |  |  |
| Use the kill command:                                                                                                    |  |  |
| (gdb) <b>k</b>                                                                                                    |  |  |
| To Exit the Debugger                                                                                                    |  |  |
| Use the quit command:                                                                                                    |  |  |
| (gdb) <b>q</b>                                                                                                    |  |  |
| To Configure vi Editing Commands                                                                                                    |  |  |
| To make command history understand your vi key bindings you need to create a ~/.inputrc file with the following contents:                   |  |  |
| set editing-mode vi                                                                                                    |  |  |
| The readline interface uses the .inputrc file to control the settings.                                                                      |  |  |
| Terminal User Interface and XDB Compatibility<br>Commands                                                                                   |  |  |
| The following commands are available when you invoke gdb with                                                                               |  |  |

the -tui option:

disassemble *addr* Redirect disas command output to disassembly window.

| focus win   next   prev                                                                                  |                                                                                                    |  |
|----------------------------------------------------------------------------------------------------|----------------------------------------------------------------------------------------------------|--|
|                                                                                                    | Set focus to next, prev or named<br>window, to allow scrolling commands to<br>take place without a window<br>specification.                       |  |
| info win                                                                                                 | List the active windows.                                                                                                    |  |
| layout {prev next                                                                                        | <pre>  split   layout_name } next or prev cycles through the available layouts. layout_name is one of the following: src, asm, regs, split.</pre> |  |
| list                                                                                                    | Redirect list command output to source window.                                                                                                    |  |
| refresh                                                                                                  | Refresh the display.                                                                                                    |  |
| tabset n                                                                                                 | Set hard tabs in source file to <i>n</i> number of spaces.                                                                                        |  |
| update                                                                                                   | Update screen to current execution point                                                                                                    |  |
| winheight <i>win</i> [+ -]                                                                               | n<br>Set the height of a window.                                                                                                    |  |
| Use the +, -, <, >, Page Up, Page Down, and arrow keys to scroll the windows.                            |                                                                                                    |  |
| The following additional commands are available when you invoke gdb with both the -xdb and -tui options: |                                                                                                    |  |
| fr, gr, sr                                                                                               | Show floating-point, general, special registers.                                                                                                  |  |
| td                                                                                                    | Toggle between source and disassembly display.                                                                                                    |  |
| tf                                                                                                    | Toggle floating-point register display precision.                                                                                                 |  |
| ts                                                                                                    | Toggle between split (Source/<br>Disassembly/Command) and Source/<br>Command or Disassembly/Command.                                              |  |
| u                                                                                                    | Update screen to current execution point.                                                                                                    |  |
| U                                                                                                    | Refresh the display.                                                                                                    |  |

Set the height of a window.

w n

Many more XDB commands are available when you invoke gdb with the -xdb option (with or without -tui): am, ba, bc, bu, bx, D, g, l, L, lb, lc, ld, lf, lg, lr, lz, Q, R, S, sm, t, T, v, V, va, z, /,?, !.

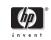